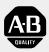

# Allen-Bradley

# Enhanced PLC-5 Programmable Controller

(Cat. No. 1785-L11B, -L20B, -L30B, -L40B, -L40L, -L60B, -L60L, -L80B)

# **Quick Start**

# Important User Information

Because of the variety of uses for the products described in this publication, those responsible for the application and use of this control equipment must satisfy themselves that all necessary steps have been taken to assure that each application and use meets all performance and safety requirements, including any applicable laws, regulations, codes and standards.

The illustrations, charts, sample programs and layout examples shown in this guide are intended solely for purposes of example. Since there are many variables and requirements associated with any particular installation, Allen-Bradley does not assume responsibility or liability (to include intellectual property liability) for actual use based upon the examples shown in this publication.

Allen-Bradley publication SGI-1.1, *Safety Guidelines for the Application, Installation, and Maintenance of Solid-State Control* (available from your local Allen-Bradley office), describes some important differences between solid-state equipment and electromechanical devices that should be taken into consideration when applying products such as those described in this publication.

Reproduction of the contents of this copyrighted publication, in whole or in part, without written permission of Allen-Bradley Company, Inc., is prohibited.

Throughout this manual we use notes to make you aware of safety considerations:

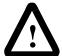

**ATTENTION:** Identifies information about practices or circumstances that can lead to personal injury or death, property damage or economic loss.

Attention statements help you to:

- identify a hazard
- avoid the hazard
- recognize the consequences

**Important:** Identifies information that is critical for successful application and understanding of the product.

PLC, PLC-5/11, -5/20, -5/30, -5/40, -5/40L, -5/60, -5/80, PLC-5, and DH+ are trademarks of Allen-Bradley Company, Inc

## **Preface**

Read this preface to familiarize yourself with the rest of the manual. This preface covers the following topics:

- who should use this manual
- the purpose of this manual
- how to use this manual
- conventions used in this manual
- Rockwell Automation support

Who Should Use This Manual

To use this manual, you should understand programmable controllers and be able to interpret the ladder logic instructions required to control your application. For more information, see the documents listed on the following page or contact your local Rockwell Automation representative.

**Purpose of This Manual** 

This manual is for users of the Enhanced PLC-5® processor. It:

- presents you with the basic information you need to get your system up and running
- provides "memory jogger" information, such as specific bit and switch settings for modules
- includes high-level procedures with cross-references to other manuals for more detail

How to Obtain a User Manual

There is a user manual associated with this product that contains detailed information about configuring, programming, and using a PLC-5 processor. To obtain a copy of the Enhanced and Ethernet PLC-5 Programmable Controllers User Manual, publication number 1785-6.5.12, you can either:

- view or download an electronic version from the internet: www.theautomationbookstore.com
- purchase a hardcopy from the internet: www.theautomationbookstore.com
- contact your local distributor or Rockwell Automation representative to place an order.

See the table on the next page for other related publications.

#### **Related Documentation**

The following documents contain additional information concerning the products discussed in this manual.

| For more information about:                                          | See this document:                                                                                 | Publication number: |
|----------------------------------------------------------------------|----------------------------------------------------------------------------------------------------|---------------------|
| Enhanced PLC-5 programmable controllers                              | Enhanced and Ethernet PLC-5 Programmable Controllers User Manual                                   | 1785-6.5.12         |
| Universal 1771 I/O chassis                                           | Universal I/O Chassis Installation Instructions                                                    | 1771-2.210          |
| power supply                                                         | Power Supply Modules (1771-P4S, -P6S, -P4S1, -P6S1)<br>Installation Instructions                   | 1771-2.135          |
| DH+® network                                                         | Enhanced and Ethernet PLC-5 Programmable Controllers User Manual                                   | 1785-6.5.12         |
|                                                                      | Data Highway/Data Highway Plus/Data Highway II/Data Highway-485<br>Cable Installation Instructions | 1770-6.2.2          |
| communication cards                                                  | 1784-KTx Communication Interface Card User Manual                                                  | 1784-6.5.22         |
|                                                                      | Allen-Bradley Publication Index (for your specific communication card)                             | SD499               |
| cables                                                               | Enhanced and Ethernet PLC-5 Programmable Controllers User Manual                                   | 1785-6.5.12         |
| batteries                                                            | Allen-Bradley Guidelines for Lithium Battery Handling and Disposal                                 | AG-5.4              |
| grounding and wiring Allen-Bradley programmable controllers          | Allen-Bradley Programmable Controller Wiring and Grounding Guidelines                              | 1770-4.1            |
| current Allen-Bradley documentation, including ordering instructions | Allen-Bradley Publication Index                                                                    | SD499               |
| terms and definitions                                                | Allen-Bradley Industrial Automation Glossary                                                       | AG-7.1              |

# Common Techniques Used in This Manual

We use the following conventions throughout this manual:

- Bulleted lists provide information, not procedural steps.
- Numbered lists provide sequential steps or hierarchical information.

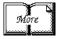

We use this symbol to indicate additional references you can use when you need more information about a particular topic.

Preface P-3

### **Rockwell Automation Support**

Rockwell Automation offers support services worldwide, with over 75 sales/support offices, 512 authorized distributors, and 260 authorized systems integrators located throughout the United States alone, plus Rockwell Automation representatives in every major country in the world.

#### **Local Product Support**

Contact your local Rockwell Automation representative for:

- sales and order support
- product technical training
- warranty support
- support service agreements

#### **Technical Product Assistance**

If you need to contact Rockwell Automation for technical assistance, call your local Rockwell Automation representative.

#### Your Questions or Comments about This Manual

If you discover a problem with this manual, please notify us of it by completing and sending the enclosed Publication Problem Report (at the back of this manual).

If you have any suggestions about how we can make this manual more useful to you, please contact us at the address below:

Allen-Bradley Company, Inc. Automation Group Technical Communication 1 Allen-Bradley Drive Mayfield Heights, OH 44124-6118

Telephone: (440) 646-5000

FAX: (440) 646-4320

| Overview                                 | Chapter 1                                              |     |
|------------------------------------------|--------------------------------------------------------|-----|
|                                          | What You Need to Do                                    |     |
|                                          | Identifying the Processor's Front Panel Components     |     |
|                                          | Components You Need                                    |     |
|                                          | Compliance to European Union Directives                |     |
|                                          | EMC Directive                                          |     |
|                                          | Low Voltage Directive                                  | 1-4 |
| Set up the Hardware                      | Chapter 2                                              |     |
|                                          | Install the Hardware                                   | 2-2 |
|                                          | Configure the I/O Chassis                              |     |
|                                          | Ground the I/O Chassis                                 |     |
|                                          | Install the Power Supply                               |     |
|                                          | Install the PLC-5 Processor                            |     |
|                                          | Power Up the System.                                   |     |
|                                          | Install the I/O Modules                                |     |
|                                          | Connect the Personal Computer to the PLC-5 Processor   |     |
| Set up the Software                      | Chapter 3                                              |     |
| set up the software                      | Install the Software and Set Up the Programming System | 3_1 |
|                                          | Start the Programming Software                         |     |
|                                          | Power Up the System                                    |     |
| Toronto I and a set all a Dona a service | Ole and an A                                           |     |
| Troubleshoot the Processor               | Chapter 4                                              | 4.4 |
| System                                   | Use the PLC-5 Processor Status Indicators              | 4-1 |
|                                          | Troubleshoot General Problems                          |     |
|                                          | Troubleshoot the Processor Communication Channels      | 4-2 |
| Specifications                           | Appendix A                                             |     |
|                                          | General                                                |     |
|                                          | Battery Specification                                  |     |
|                                          | Battery Type                                           | A-2 |
|                                          | Average Battery Lifetime Specifications                |     |
|                                          | Processor Specifications                               | A-3 |

## **Overview**

This quick start is designed to provide you with the information you need to get your system up and running quickly. Use this document if you are knowledgeable about Enhanced PLC-5 products, but may not have used one or more of them recently. The information we provide is geared to "jog your memory".

If you need more information, see the Enhanced and Ethernet PLC-5 Programmable Controllers User Manual, publication number 1785-6.5.12 (see page P-1 for information about how to obtain a copy of this manual).

What You Need to Do

Set up the Hardware (Chapter 2)

Set up the Software (Chapter 3)

Troubleshoot the Processor System (Chapter 4)

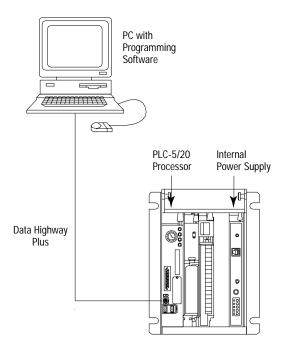

# Identifying the Processor's Front Panel Components

These pictures show the Enhanced PLC-5 processor front panel components.

#### PLC-5/11, -5/20, and -5/26 Processor Front Panel

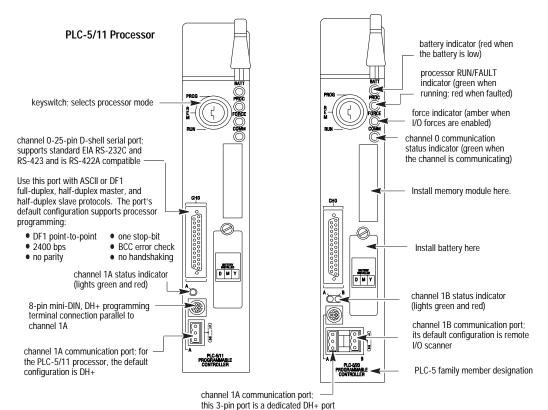

#### PLC-5/30 Processor Front Panel

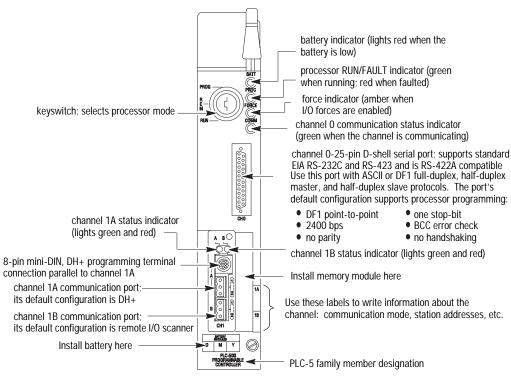

#### PLC-5/40, -5/46, -5/60, -5/80, and -5/86 Processor Front Panels

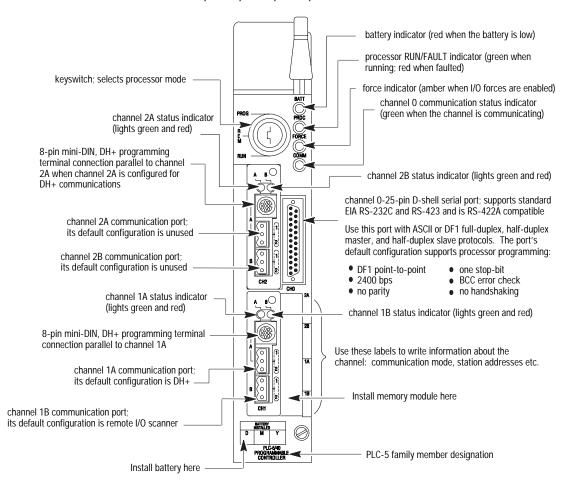

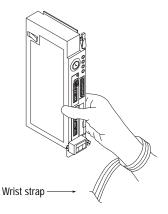

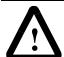

**ATTENTION:** Make sure you understand the anti-static environment.

The processor is shipped in a static-shielded container to guard against electrostatic damage. Electrostatic discharge can damage integrated circuits or semiconductors in the processor module if you touch backplane connector pins. It can also damage the module when you set configuration plugs or switches inside the module. Avoid electrostatic damage by observing the following precautions.

- Remain in contact with an approved ground point while handling the module (by wearing a properly grounded wrist strap).
- · Do not touch the backplane connector or connector pins.
- When not in use, keep the module in its static-shielded container.

#### **Components You Need**

| Product name:                        | Catalog number:                                                                             |
|--------------------------------------|---------------------------------------------------------------------------------------------|
| Hardware                             |                                                                                             |
| Enhanced PLC-5 processor with 2 keys | 1785-L11B, -L20B, -L30B, -L40B, -L40L, -L60B, -L60L, -L80B                                  |
| Lithium Battery<br>(in a clear bag)  | 1770-XYC                                                                                    |
| I/O chassis                          | 1771-A1B, -A2B, -A3B, -A3B1, -A4B                                                           |
| Power supply                         | 1771-P4S, -P6S, -P4S1, -P6S1                                                                |
| Programming System                   |                                                                                             |
| PC                                   | Check your programming software documentation for system requirements, such as memory, etc. |
| PLC-5 programming software           | Choose a programming software package that is compatible with Enhanced PLC-5 processors.    |
| communication module                 | DH+ interface and interconnect cable                                                        |

**Important:** In this manual, we assume you are using a brand-new Enhanced PLC-5 processor out of the box.

# Compliance to **European Union Directives**

If this product has the CE mark it is approved for installation within the European Union and EEA regions. It has been designed and tested to meet the following directives.

#### **EMC Directive**

This product is tested to meet Council Directive 89/336/EEC Electromagnetic Compatibility (EMC) and the following standards, in whole or in part, documented in a technical construction file:

- EN 50081-2EMC Generic Emission Standard, Part 2 Industrial Environment
- EN 50082-2EMC Generic Immunity Standard, Part 2 Industrial Environment

This product is intended for use in an industrial environment.

#### Low Voltage Directive

This product is tested to meet Council Directive 73/23/EEC Low Voltage, by applying the safety requirements of EN 61131-2 Programmable Controllers, Part 2 – Equipment Requirements and Tests.

For specific information required by EN 61131-2, see the appropriate sections in this publication, as well as the following Allen-Bradley publications:

- Industrial Automation Wiring and Grounding Guidelines For Noise Immunity, publication 1770-4.1
- Guidelines for Handling Lithium Batteries, publication AG-5.4
- Automation Systems Catalog

## **Set up the Hardware**

- Install the hardware (page 2-2)
- Connect the personal computer to the PLC-5 processor (page 2-6)

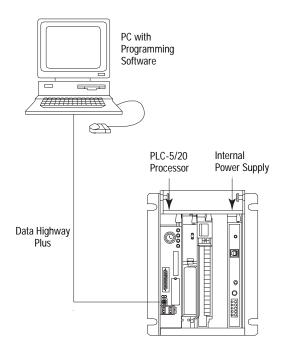

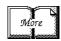

For more information, see the Enhanced and Ethernet User Manual, publication number 1785-6.5.12.

#### Install the Hardware

#### Configure the I/O Chassis

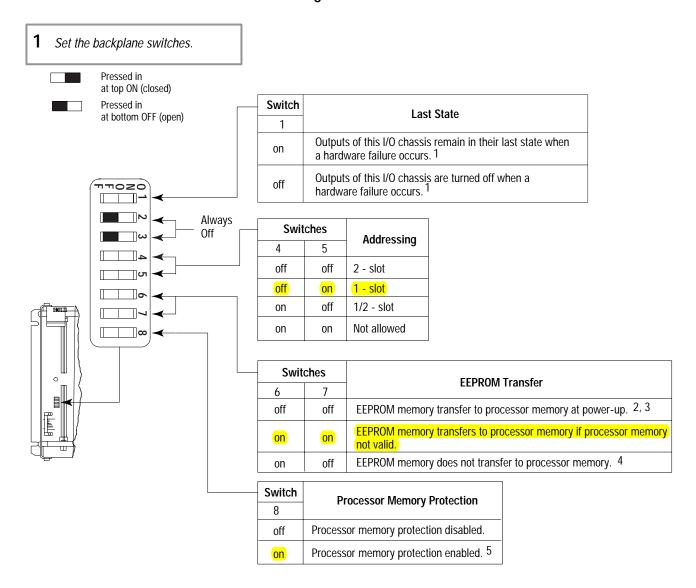

- 1 Regardless of this switch setting, outputs are turned off when any of the following occurs:
  - processor detects a runtime error
  - an I/O chassis backplane fault occurs
  - you select program or test mode
  - you set a status file bit to reset a local rack
- 2 If an EEPROM module is not installed and processor memory is valid, the processor's PROC LED indicator blinks, and the processor sets S:11/9, bit 9 in the major fault status word. To clear this fault, change the processor from program mode to run mode and back to program mode.
- 3 If the processor's keyswitch is set in REMote, the processor enters remote RUN after it powers up and has its memory updated by the EEPROM module.
- 4 A processor fault (solid red PROC LED) occurs if processor memory is not valid.
- 5 You cannot clear processor memory when this switch is on.

19309

- **2** Set the power supply configuration jumper.
- **3** Install the keying bands.

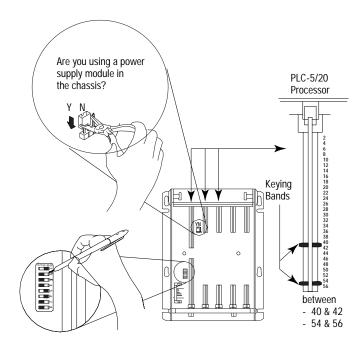

20609-M

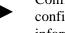

Configuring an I/O rack for a local PLC-5 is different than configuring a remote I/O rack using a 1771-ASB module. For more information about configuring a remote I/O rack using a 1771-ASB module, see the following:

- Remote I/O Adapter Module User Manual, publication number, 1771-6.5.83
- Enhanced and Ethernet PLC-5 Programmable Controllers User Manual, publication number 1785-6.5.12

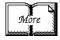

For more information, see the Universal I/O Chassis installation instructions, publication number 1771-2.10.

#### Ground the I/O Chassis

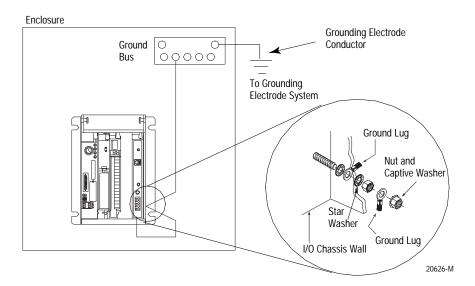

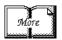

For more information, see the Allen-Bradley Programmable Controller Wiring and Grounding Guidelines, publication number 1770-4.1.

#### **Install the Power Supply**

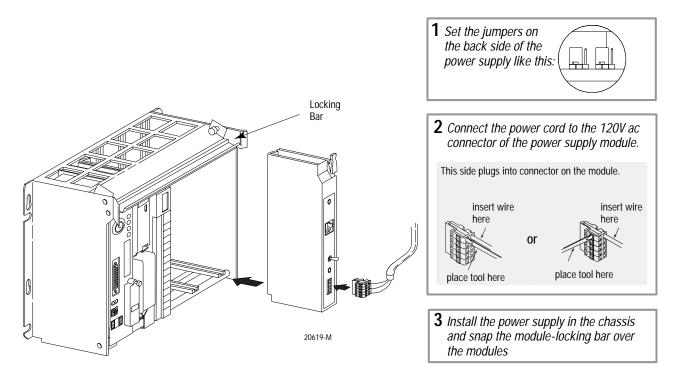

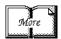

For more information, see the Power Supply Modules (1771-P4S, -P6S, -P4S1, -P6S1) Installation Instructions, publication number 1771-2.135 or the AC (120/220V) 16A Power Supply (1771-P7 Series B/C) Installation Instructions, publication number 1771-5.39.

#### Install the PLC-5 Processor

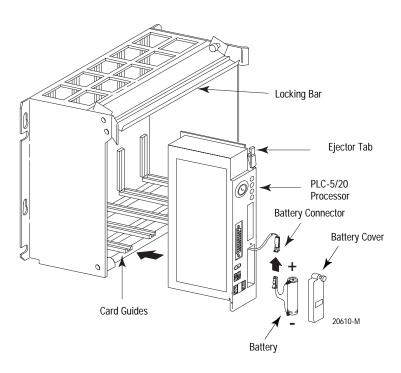

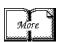

For detailed information about handling and disposing of the battery as well as other important guidelines, see publication AG-5.4.

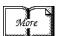

For more information, see the Enhanced and Ethernet PLC-5 Programmable Controllers User Manual, publication number 1785-6.5.12.

1 Define the DH+ Station Address of Channel 1A by setting switch assembly SW-1 on the back of the processor. (See the side of the processor if you want to use another address.)

side view of processor

side view of processor

For series E and later processors: use this switch to select baud rate For series D and earlier processors: this switch is always off

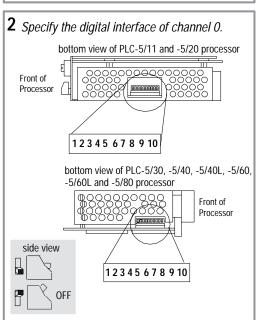

- **3** To install the battery, slide the battery-side connector into the processor-side connector until you hear them snap together, and attach the battery cover.
- 4 Install the processor module.

#### Power Up the System

Power up the system. Check the LED display on the processor. If your system is operating properly, the PROC LED should be steady red. If the PROC LED is not red, see chapter 4 for troubleshooting information before you install any I/O modules.

#### Install the I/O Modules

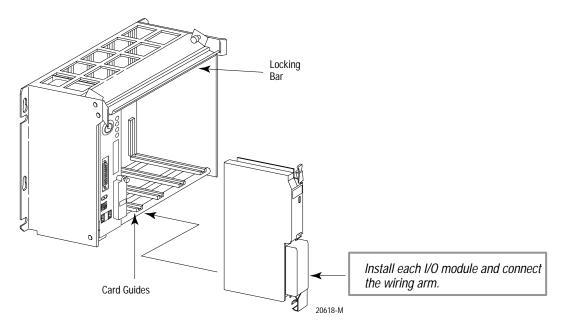

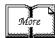

For more information, see the installation instructions or user manual for the particular module you are installing.

Connect the Personal Computer to the PLC-5 Processor

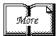

For more information, see:

- Enhanced and Ethernet PLC-5 Programmable Controllers User Manual, publication number 1785-6.5.12
- the documentation provided with your communication card
- Data Highway/Data Highway Plus/Data Highway II/Data Highway 485 Cable Installation Manual, publication 1770-6.2.2

## **Set up the Software**

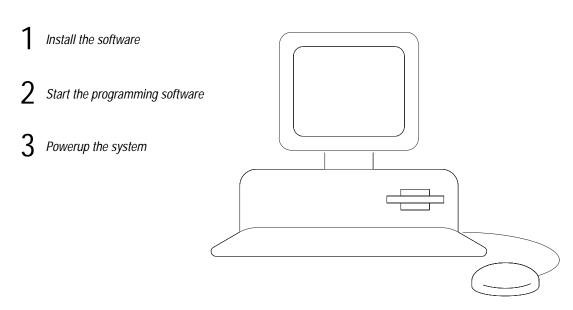

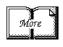

The following instructions are general. For specific information, see the documentation set for your particular software package.

Install the Software and Set Up the Programming System

Start the **Programming Software** 

Before you install your programming software, make certain you meet the system requirements for that software – sufficient disk space, memory, etc. Then, follow the procedures outlined in the software documentation to install the software and configure communication.

Start the programming software by following the procedures described in your programming software documentation.

If you have difficulty, verify that the power supply is turned on.

To monitor your system as you configure and run it, check the processor LED display for the following indicators:

| This LED: | lights when:                                          |
|-----------|-------------------------------------------------------|
| COMM      | you establish DH+ communication                       |
| BATT      | no battery is installed or the battery voltage is low |
| REM I/O   | you establish Remote I/O communication                |
| ADAPT     | the processor is in adapter mode                      |
| FORCE     | forces are present in your ladder program             |

## **Power Up the System**

Power up the system if you have not done so already. Check the LED display on the processor. If your system is operating properly, the PROC LED should be steady red and the message "Processor RAM is faulted. Press <Enter> to clear memory" should appear on the display. See the following table to proceed. If the PROC LED is not red, turn to chapter 4 for troubleshooting information.

| If your keyswitch is in this position: | do this:                                                                                                    |
|----------------------------------------|----------------------------------------------------------------------------------------------------|
| PROGRAM                                | Clear memory. The PROC LED should turn off.<br>The software is in Program mode.                                                                                                    |
| REMOTE                                 | Clear memory. The PROC LED should turn off.<br>The software is in Remote Program mode.                                                                                                    |
| RUN                                    | You see the message "No access or privilege violation" because you cannot clear memory in Run mode. Change the keyswitch position to Program or Remote and press <enter> to clear memory.</enter> |

## **Troubleshoot the Processor System**

Use the PLC-5 Processor Status Indicators (page 4-1)

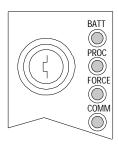

# Use the PLC-5 Processor Status Indicators

### **Troubleshoot General Problems**

|  | Indicator       | Color               | Description                                                                  | Probable Cause                                                                                   | Recommended Action                                                                                                    |
|--|-----------------|---------------------|------------------------------------------------------------------------------|--------------------------------------------------------------------------------------------------|----------------------------------------------------------------------------------------------------|
|  | BATT            | Red                 | Battery low                                                                  | Battery low                                                                                      | Replace battery within 10 days                                                                                                    |
|  |                 | Off                 | Battery is good                                                              | Normal operation                                                                                 | No action required                                                                                                    |
|  | PROC            | Green<br>(steady)   | Processor is in run<br>mode and fully<br>operational                         | Normal operation                                                                                 | No action required                                                                                                    |
|  | BATT            | Green<br>(blinking) | Processor memory is being transferred to EEPROM                              |                                                                                                  |                                                                                                    |
|  | PROC FORCE COMM | Red<br>(blinking)   | Major fault                                                                  | Run-time error                                                                                   | Check major fault bit in status file (S:11) for error definition Clear fault bit, correct problem, and return to run mode                                                                                                    |
|  |                 | Red<br>(steady)     | Major fault                                                                  | Processor memory has checksum error     Memory module error     Internal diagnostics have failed | Clear memory and reload program Check backplane switch settings and/or insert correct memory module Power down, reseat processor and power up; then, clear memory and reload your program. Replace EEPROM with new program; then, if necessary, replace the processor |
|  |                 | Off                 | Processor is in<br>program load or test<br>mode or is not<br>receiving power |                                                                                                  | Check power supply and connections                                                                                                    |

| Indicator | Color               | Description                                   | Probable Cause                                | Recommended Action |
|-----------|---------------------|-----------------------------------------------|-----------------------------------------------|--------------------|
| FORCE     | Amber<br>(steady)   | SFC and/or I/O forces enabled                 | Normal operation                              | No action required |
|           | Amber<br>(blinking) | SFC and/or I/O forces present but not enabled |                                               |                    |
|           | Off                 | SFC and/or I/O forces not present             |                                               |                    |
| СОММ      | Off                 | No transmission on channel 0                  | Normal operation if channel is not being used |                    |
|           | Green<br>(blinking) | Transmission on channel 0                     | Normal operation if channel is being used     |                    |

## **Troubleshoot the Processor Communication Channels**

| Indicator | Color                                       | Channel Mode                                    | Description                                                             | Probable Cause                                              | Recommended Action                                                                                                    |
|-----------|---------------------------------------------|-------------------------------------------------|-------------------------------------------------------------------------|-------------------------------------------------------------|----------------------------------------------------------------------------------------------------|
| A or B    | Green<br>(steady)                           | Remote I/O Scanner                              | Active Remote I/O link, all adapter modules are present and not faulted | Normal operation                                            | No action required                                                                                                    |
|           |                                             | Remote I/O Adapter                              | Communicating with scanner                                              |                                                             |                                                                                                    |
|           |                                             | DH+                                             | Processor is transmitting or receiving on DH+ link                      |                                                             |                                                                                                    |
| BO DO     | Green<br>(blinking<br>rapidly or<br>slowly) | Remote I/O Scanner                              | At least one adapter is faulted or has failed                           | Power off at remote rack     Cable broken                   | <ul><li>Restore power to the rack</li><li>Repair cable</li></ul>                                                                                        |
|           |                                             | DH+                                             | No other nodes on network                                               |                                                             |                                                                                                    |
|           | Red<br>(steady)                             | Remote I/O Scanner<br>Remote I/O Adapter<br>DH+ | Hardware fault                                                          | Hardware error                                              | <ul> <li>Turn power off, then on.</li> <li>Check that the software configurations match the hardware set-up.</li> <li>Replace the processor.</li> </ul> |
|           | Red<br>(blinking<br>rapidly or<br>slowly)   | Remote I/O Scanner                              | Faulted adapters detected                                               | Cable not connected or is broken  Power off at remote racks | <ul><li>Repair cable</li><li>Restore power to racks</li></ul>                                                                                           |
|           |                                             | DH+                                             | Bad communication on DH+                                                | Duplicate node detected                                     | Correct station address                                                                                                    |
|           | Off                                         | Remote I/O Scanner<br>Remote I/O Adapter<br>DH+ | Channel offline                                                         | Channel is not being used                                   | Place channel online if needed                                                                                                    |

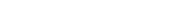

Publication 1785-10.4 - November 1998

## **Specifications**

### General

This table lists general specifications.

| Backplane Current                                                                                 | PLC-5/11, -5/20, -5/30                                                                                                    |  |  |
|---------------------------------------------------------------------------------------------------|----------------------------------------------------------------------------------------------------|--|--|
| Heat Dissipation                                                                                  | PLC-5/11, -5/20, -5/30                                                                                                    |  |  |
| Environmental Conditions                                                                          | Operating Temperature 0 to 60° C (32-140° F)  Storage Temperature40 to 85° C (-40 to 185° F)  Relative Humidity 5 to 95% (without condensation)                                                                       |  |  |
| Shock  Operating30 g peak acceleration for 11±1 m  Non-operating50 g peak acceleration for 11±1 m |                                                                                                    |  |  |
| Vibration<br>(operating and<br>non-operating)                                                     | 1 g @ 10 to 500 Hz<br>0.012 inches peak-to-peak displacement                                                                                                    |  |  |
| Time-of-Day<br>Clock/Calendar <sup>1</sup>                                                        | Maximum Variations at $60^\circ$ C $\pm$ 5 min per month Typical Variations at $20^\circ$ C $\pm$ 20 s per month Timing Accuracy 1 program scan                                                                       |  |  |
| Battery                                                                                           | 1770-XYC                                                                                                    |  |  |
| Memory Modules                                                                                    | 1785-ME16 1785-ME64<br>1785-ME32 1785-M100                                                                                                    |  |  |
| Typical Discrete I/O Scan                                                                         | <ul> <li>0.5 ms / extended-local I/O adapter</li> <li>10 ms / remote I/O rack at 57.6 kbps</li> <li>7 ms / remote I/O rack at 115.2 kbps</li> <li>3 ms / remote I/O rack at 230.4 kbps</li> </ul>                     |  |  |
| I/O Modules                                                                                       | Bulletin 1771 I/O including 8-, 16-, 32-pt, and intelligent modules                                                                                                    |  |  |
| Hardware Addressing                                                                               | 2-slot  • Any mix of 8-pt modules  • 16-pt modules must be I/O pairs  • No 32-pt modules  1-slot  • Any mix of 8- or 16-pt modules  • 32-pt modules must be I/O pairs  1/2-slot — Any mix of 8-,16-, or 32-pt modules |  |  |

Please note that the Clock/Calendar will update appropriately each year, including the year 2000.

## **General Specifications (continued)**

| Communication                                    | DH+ (trunk line: 3,048 cable-m (10,000 cable-ft); drop line: 30.4 cable-m (100 cable-ft)  DH using 1785-KA  Serial  remote I/O  extended-local I/O (PLC-5/40L and -5/60L processors only) |  |  |  |
|--------------------------------------------------|----------------------------------------------------------------------------------------------------|--|--|--|
| Location                                         | 1771-A1B, -A2B, A3B, -A3B1, -A4B, chassis, left-most slot                                                                                                    |  |  |  |
| Keying                                           | Between 40 and 42     Between 54 and 56                                                                                                    |  |  |  |
| Weight                                           | PLC-5/20 1.21 kg (2.7 lbs) PLC-5/30 1.20 kg (2.6 lbs) PLC-5/40, -5.40L 1.42 kg (3.1 lbs) PLC-5/60, -5/60L 1.42 kg (3.1 lbs) PLC-5/80 1.42 kg (3.1 lbs)                                    |  |  |  |
| Agency Certification<br>(when product is marked) | <ul> <li>CSA Class I, Division 2, Groups A, B, C, D</li> <li>UL listed</li> <li>CE marked for all applicable directives</li> </ul>                                                        |  |  |  |

## **Battery Specification**

### **Battery Type**

Enhanced PLC-5 processors use 1770-XYC batteries which contain 0.65 grams of lithium.

## **Average Battery Lifetime Specifications**

|                                 |                      | Worst-case Batter |                |                                                    |
|---------------------------------|----------------------|-------------------|----------------|----------------------------------------------------|
| Battery used in this processor: | At this temperature: | Power off 100%:   | Power off 50%: | Battery Duration after the LED lights <sup>1</sup> |
| PLC-5/11, -5/20                 | 60°C                 | 256 days          | 1.4 years      | 11.5 days                                          |
|                                 | 25°C                 | 2 years           | 4 years        | 47 days                                            |
| PLC-5/30, -5/40, -5/40L, -5/60, | 60°C                 | 84 days           | 150 days       | 5 days                                             |
| -560L, -5/80                    | 25°C                 | 1 year            | 1.2 years      | 30 days                                            |

The battery indicator (BATT) warns you when the battery is low. These durations are based on the battery supplying the only power to the processor (power to the chassis is off) once the LED first lights.

## **Processor Specifications**

This table lists specifications of each Enhanced PLC-5 family processor.

| Processor/<br>Cat. No.                             | Maximum User<br>Memory Words | Maximum I/O                                                              | Types of Communication<br>Ports                                                                                                    | Maximum<br>Number of<br>I/O Racks | Maximum Number of I/O Chassis |           | 0 Chassis                |
|----------------------------------------------------|------------------------------|--------------------------------------------------------------------------|----------------------------------------------------------------------------------------------------|-----------------------------------|-------------------------------|-----------|--------------------------|
| 010.544                                            |                              | • 512 (any mix or                                                        | 1 DH+/Remote I/O (Adapter<br>or Scanner)                                                                                                    |                                   | Total                         | Ext Local | Remote                   |
| PLC-5/11<br>(1785-L11B)                            | 8 K                          | analog) or • 384 in + 384 out (complementary)                            | 1 serial port, configurable for<br>RS-232 and 423 and<br>RS-422A compatible                                                                       | 4 (0-3)                           | 5                             | 0         | 4<br>(must be<br>rack 3) |
| PLC-5/20<br>(1785-L20B)<br>PLC-5/26<br>(1785-L26B) | 16K                          | 512 (any mix or analog) or     512 in + 512 out (complementary)          | 1 DH+ (Fixed)     1 DH+/Remote I/O (Adapter or Scanner)     1 serial port, configurable for RS-232 and 423 and RS-422A compatible                 | 4 (0-3)                           | 13                            | 0         | 12                       |
| PLC-5/30<br>(1785-L30B)                            | 32 K                         | 1024 (any mix or<br>analog) or     1024 in + 1024 out<br>(complementary) | 2 DH+/Remote I/O (Adapter<br>or Scanner)     1 serial port, configurable for<br>RS-232 and 423 and<br>RS-422A compatible                          | 8 (0-7)                           | 29                            | 0         | 28                       |
| PLC-5/40<br>(1785-L40B)                            | 48 K <sup>1</sup>            | 2048 (any mix or<br>analog) or     2048 in + 2048 out<br>(complementary) | 4 DH+/Remote I/O (Adapter<br>or Scanner)     1 serial port, configurable for<br>RS-232 and 423 and<br>RS-422A compatible                          | 16 (0-17)                         | 61                            | 0         | 60                       |
| PLC-5/40L<br>(1785-L40L)                           | 48 K <sup>1</sup>            | 2048 (any mix or<br>analog) or     2048 in + 2048 out<br>(complementary) | 2 DH+/Remote I/O (Adapter<br>or Scanner)     1 serial port, configurable for<br>RS-232 and 423 and<br>RS-422A compatible     1 Extended-local I/O | 16 (0-17)                         | 61                            | 16        | 60                       |
| PLC-5/60<br>(1785-L60B)                            | 64 K <sup>2</sup>            | 3072 (any mix or<br>analog) or     3072 in + 3072 out<br>(complementary) | 4 DH+/Remote I/O (Adapter<br>or Scanner)     1 serial port, configurable for<br>RS-232 and 423 and<br>RS-422A compatible                          | 24 (0-27)                         | 93                            | 0         | 92                       |
| PLC-5/60L<br>(1785-L60L)                           | 64 K <sup>2</sup>            | 3072 (any mix or<br>analog) or     3072 in + 3072 out<br>(complementary) | 2 DH+/Remote I/O (Adapter<br>or Scanner)     1 serial port, configurable for<br>RS-232 and 423 and<br>RS-422A compatible     1 Extended-local I/O | 24 (0-27)                         | 81                            | 16        | 64                       |
| PLC-5/80<br>(1785-L80B)                            | 100 <sup>3</sup>             | 3072 (any mix or<br>analog) or     3072 in + 3072 out<br>(complementary) | 4 DH+/Remote I/O (Adapter<br>or Scanner)     1 serial port, configurable for<br>RS-232 and 423 and<br>RS-422A compatible                          | 24 (0-27)                         | 93                            | 0         | 92                       |

 $<sup>^{1}\,</sup>$  The PLC-5/40 and -5/40L processors have a limit of 32K words per data table file.

The PLC-5/60 and -5/60L processors have a limit of 56K words per program file and 32K words per data table file.

<sup>3</sup> The PLC-5/80 processors have 64K words of total data table space with a limit of 56K words per program file and 32K words per data table file.

#### **CSA Hazardous Location Approval**

Approbation d'utilisation dans des emplacements dangereux par la CSA

CSA certifies products for general use as well as for use in hazardous locations. Actual CSA certification is indicated by the product label as shown below, and not by statements in any user documentation.

La CSA certifie les produits d'utilisation générale aussi bien que ceux qui s'utilisent dans des emplacements dangereux. La certification CSA en vigueur est indiquée par l'étiquette du produit et non par des affirmations dans la documentation à l'usage des utilisateurs.

Example of the CSA certification product label

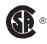

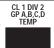

Exemple d'étiquette de certification d'un produit par la CSA

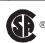

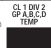

To comply with CSA certification for use in hazardous locations, the following information becomes a part of the product literature for CSA-certified Allen-Bradley industrial control products.

- This equipment is suitable for use in Class I, Division 2, Groups A, B, C, D, or non-hazardous locations only.
- The products having the appropriate CSA markings (that is, Class I Division 2, Groups A, B, C, D), are certified for use in other equipment where the suitability of combination (that is, application or use) is determined by the CSA or the local inspection office having jurisdiction.

Pour satisfaire à la certification de la CSA dans des endroits dangereux, les informations suivantes font partie intégrante de la documentation des produits industriels de contrôle Allen-Bradley certifiés par la CSA.

- Cet équipement convient à l'utilisation dans des emplacements de Classe 1, Division 2, Groupes A, B, C, D, ou ne convient qu'à l'utilisation dans des endroits non dangereux.
- Les produits portant le marquage approprié de la CSA (c'est à dire, Classe 1, Division 2, Groupes A, B, C, D) sont certifiés à l'utilisation pour d'autres équipements où la convenance de combinaison (application ou utilisation) est déterminée par la CSA ou le bureau local d'inspection qualifié.

**Important:** Due to the modular nature of a PLC control system, the product with the highest temperature rating determines the overall temperature code rating of a PLC control system in a Class I, Division 2 location. The temperature code rating is marked on the product label as shown.

**Important:** Par suite de la nature modulaire du système de contrôle PLC, le produit ayant le taux le plus élevé de température détermine le taux d'ensemble du code de température du système de contrôle d'un PLC dans un emplacement de Classe 1, Division 2. Le taux du code de température est indiqué sur l'étiquette du produit.

Temperature code rating

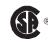

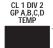

Look for temperature code rating here

Taux du code de température

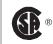

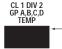

Le taux du code de température est indiqué ici

The following warnings apply to products having CSA certification for use in hazardous locations.

Les avertissements suivants s'appliquent aux produits ayant la certification CSA pour leur utilisation dans des emplacements dangereux.

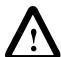

#### **ATTENTION:** Explosion hazard –

- Substitution of components may impair suitability for Class I, Division 2.
- Do not replace components unless power has been switched off or the area is known to be non-hazardous.
- Do not disconnect equipment unless power has been switched off or the area is known to be non-hazardous.
- Do not disconnect connectors unless power has been switched off or the area is known to be non-hazardous. Secure any user-supplied connectors that mate to external circuits on an Allen-Bradley product using screws, sliding latches, threaded connectors, or other means such that any connection can withstand a 15 Newton (3.4 lb.) separating force applied for a minimum of one minute.

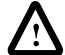

#### AVERTISSEMENT: Risque d'explosion -

- La substitution de composants peut rendre ce matériel inacceptable pour les emplacements de Classe I, Division 2.
- Couper le courant ou s'assurer que l'emplacement est désigné non dangereux avant de remplacer les composants.
- Avant de débrancher l'équipement, couper le courant ou s'assurer que l'emplacement est désigné non dangereux.
- Avant de débrancher les connecteurs, couper le courant ou s'assurer que l'emplacement est reconnu non dangereux. Attacher tous connecteurs fournis par l'utilisateur et reliés aux circuits externes d'un appareil Allen-Bradley à l'aide de vis, loquets coulissants, connecteurs filetés ou autres moyens permettant aux connexions de résister à une force de séparation de 15 newtons (3,4 lb. - 1,5 kg) appliquée pendant au moins une minute.

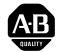

## **Allen-Bradley Publication Problem Report**

If you find a problem with our documentation, please complete and return this form

| Pub. Name                                 |                        |                |              |                    |
|-------------------------------------------|------------------------|----------------|--------------|--------------------|
|                                           |                        |                |              |                    |
| Technical Accuracy                        | text                   |                | illustration |                    |
|                                           |                        |                |              |                    |
|                                           |                        |                |              |                    |
|                                           |                        |                |              |                    |
| Completeness                              | D procedure/step       | illustration   | definition   | info in manual     |
| Completeness What information is missing? | procedure/step example | guideline      | feature      | (accessibility)    |
|                                           | explanation            | other          |              | info not in manual |
|                                           |                        |                |              |                    |
|                                           |                        |                |              |                    |
|                                           |                        |                |              |                    |
|                                           |                        |                |              |                    |
| Clarity What is unclear?                  |                        |                |              |                    |
| What is unclear.                          |                        |                |              |                    |
|                                           |                        |                |              |                    |
|                                           |                        |                |              |                    |
| Sequence                                  |                        |                |              |                    |
| What is not in the right order?           |                        |                |              |                    |
|                                           |                        |                |              |                    |
|                                           |                        |                |              |                    |
| Other Comments                            |                        |                |              |                    |
| Use back for more comments.               |                        |                |              |                    |
|                                           |                        |                |              |                    |
| _                                         |                        |                |              |                    |
| Your Name                                 |                        | Location/Phone |              |                    |

Return to: Marketing Communications, Allen-Bradley Co., 1 Allen-Bradley Drive, Mayfield Hts., OH 44124-6118Phone: (440)646-3166 FAX:

(440)646-4320

| PLEASE REMOVE |
|---------------|
|               |

NO POSTAGE
NECESSARY
IF MAILED
IN THE
UNITED STATES

| Other Comments |                  |
|----------------|------------------|
|                |                  |
|                |                  |
|                |                  |
|                |                  |
|                |                  |
|                | ,                |
|                |                  |
|                |                  |
|                |                  |
|                |                  |
|                |                  |
|                |                  |
|                |                  |
|                |                  |
|                |                  |
|                | PLEASE FOLD HERE |
|                | 11 1 1 11        |

## **BUSINESS REPLY MAIL**

FIRST-CLASS MAIL PERMIT NO. 18235 CLEVELAND OH

POSTAGE WILL BE PAID BY THE ADDRESSEE

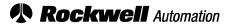

Allen-Bradley

1 ALLEN BRADLEY DR MAYFIELD HEIGHTS OH 44124-9705

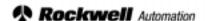

Rockwell Automation helps its customers receive a superior return on their investment by bringing together leading brands in industrial automation, creating a broad spectrum of easy-to-integrate products. These are supported by local technical resources available worldwide, a global network of system solutions providers, and the advanced technology resources of Rockwell.

#### Worldwide representation. •

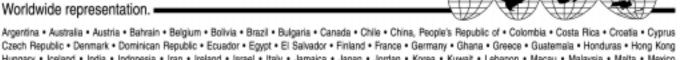

Czech Republic • Denmark • Dominican Republic • Ecuador • Egypt • El Salvador • Finland • France • Germany • Ghana • Greece • Guatemala • Honduras • Hong Kong Hungary • Iceland • India • Indonesia • Iran • Ireland • Israel • Italy • Jamaica • Japan • Jordan • Korea • Kuwait • Lebanon • Macau • Malaysia • Malta • Mexico Morocco • The Netherlands • New Zealand • Nigeria • Norway • Oman • Pakistan • Panama • Peru • Philippines • Poland • Portugal • Puerto Rico • Qatar • Romania • Russia. Saudi Arabia • Singapore • Slovakia • Slovenia • South Africa, Republic of • Spain • Sweden • Switzerland • Taiwan • Thailand • Trinidad • Tunisia • Turkey • United Arab Emirates United Kingdom • United States • Uruguay • Venezuela.

Rockwell Automation Headquarters, 1201 South Second Street, Milwaukee, WI 53204 USA, Tel: (1) 414 382-2000, Fax: (1) 414 382-4444 Rockwell Automation European Headquarters SA/NV, avenue Herrmann Debrouxlaan, 46, 1160 Brussels, Belgium, Tel: (32) 2 663 06 00, Fax: (32) 2 663 06 40 Rockwell Automation Asia Pacific Headquarters, 27/F Citicorp Centre, 18 Whitfield Road, Causeway Bay, Hong Kong, Tel: (852) 2887 4788, Fax: (852) 2508 1846.